# onfurway

A smart way for planning your Trip

Interaction Design Workshop 2013 Germany

#### Objectives / Learning the Culture

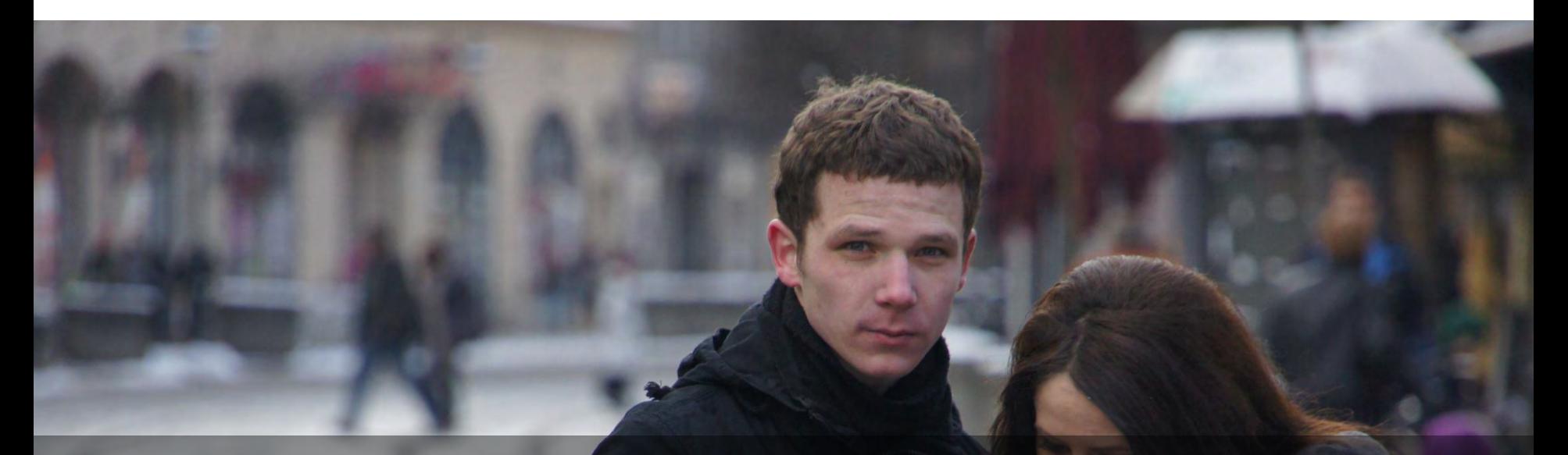

## How does a traveler fully experience a city?

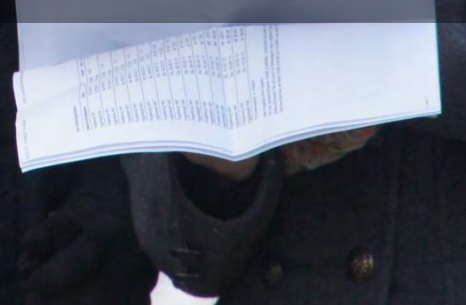

#### Objectives / Learning the Culture

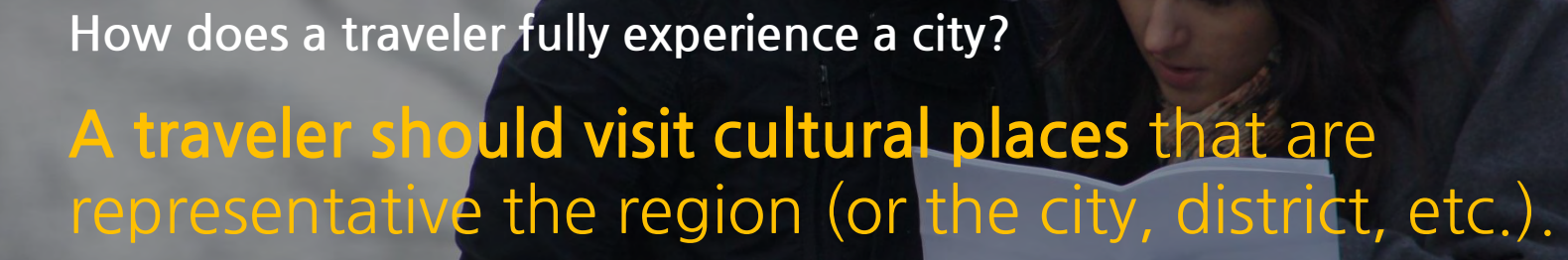

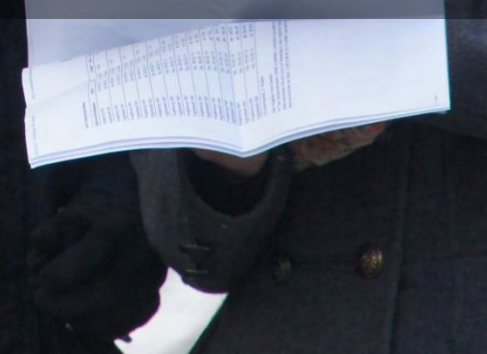

#### Research / Augsburg Tour

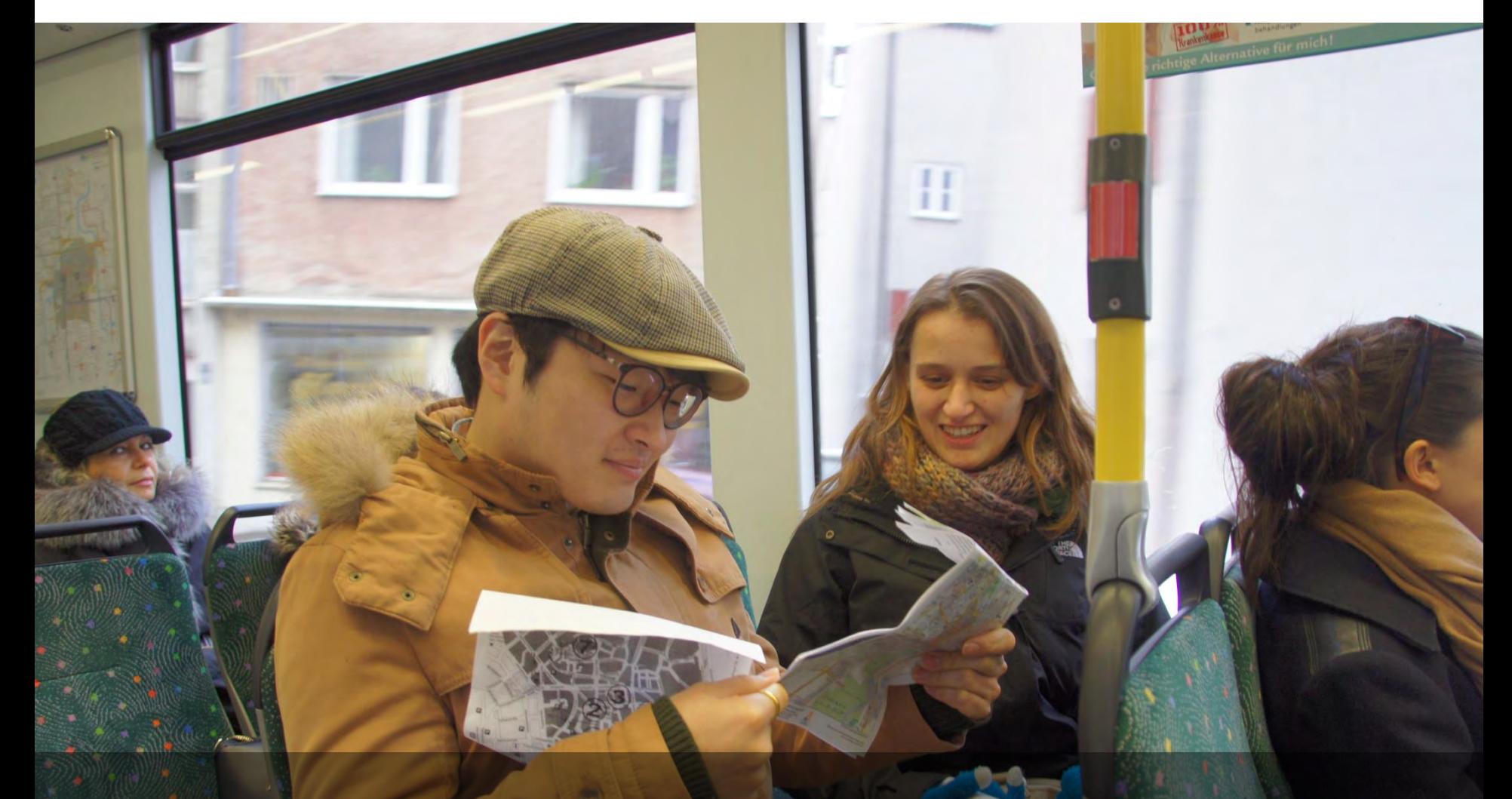

We were touring in Augsburg on Sat, 9<sup>th</sup> in Feb.

#### Research / The List of 9 Tourist Attractions in Augsburg

Rathhausplatz

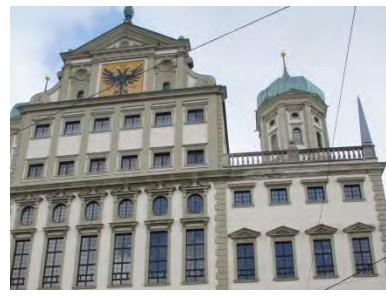

#### Brecht Haus

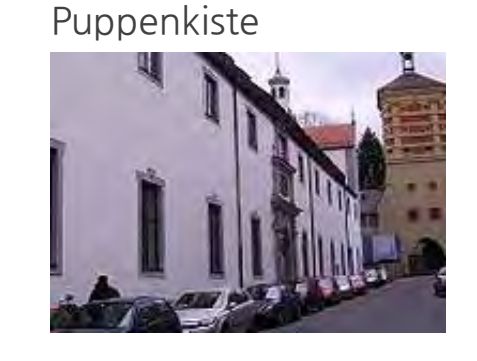

Dom

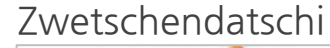

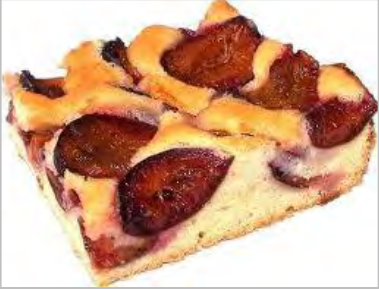

#### Brauhaus Riegele

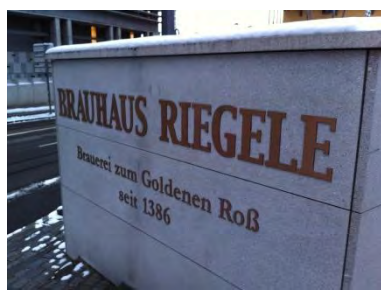

Thorbrau

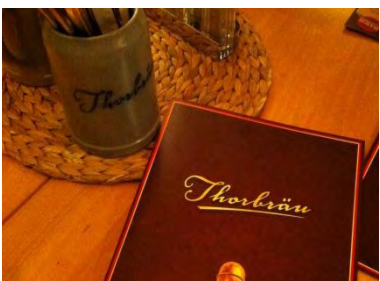

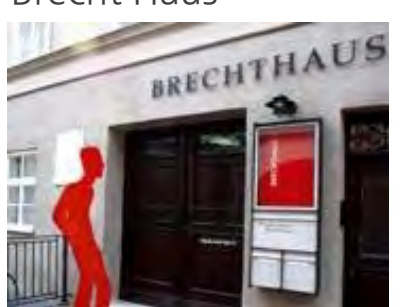

#### Fuggerei

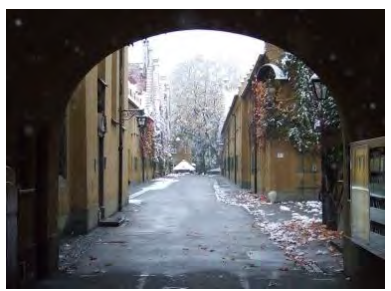

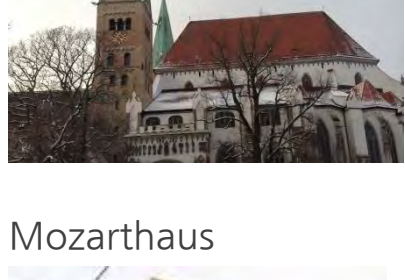

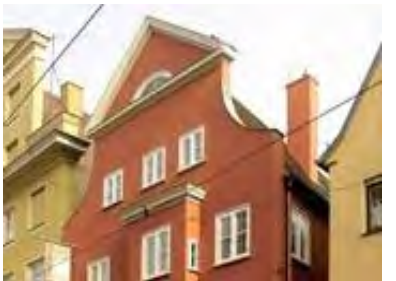

#### Research / The List of 9 Tourist Attractions in Augsburg

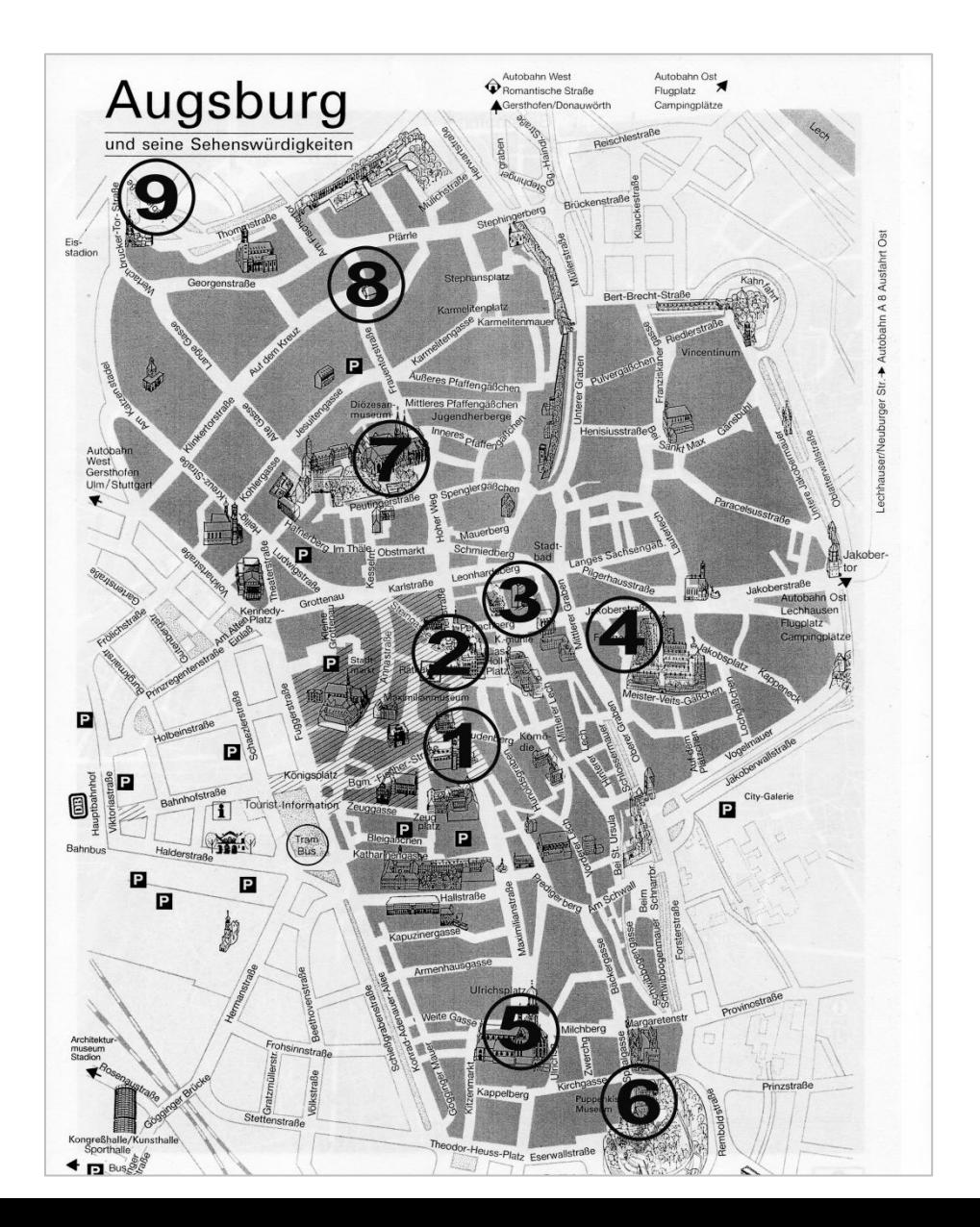

#### Problem / 01. Making a decision to make a tour route.

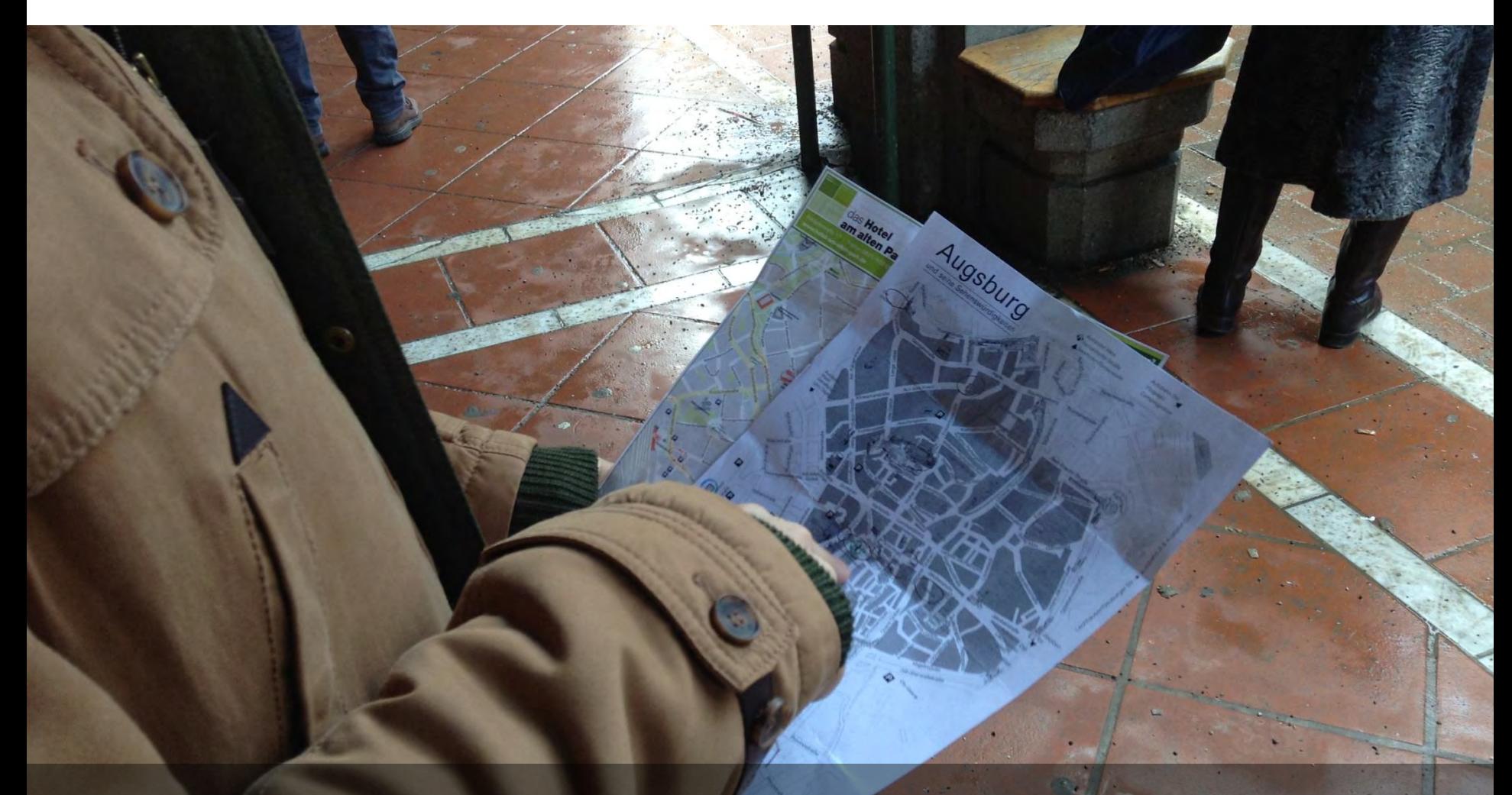

We had a trouble to make tour orders because we are not familiar in the roads and transportation system.

#### / 02. Complicated watching the maps. Problem

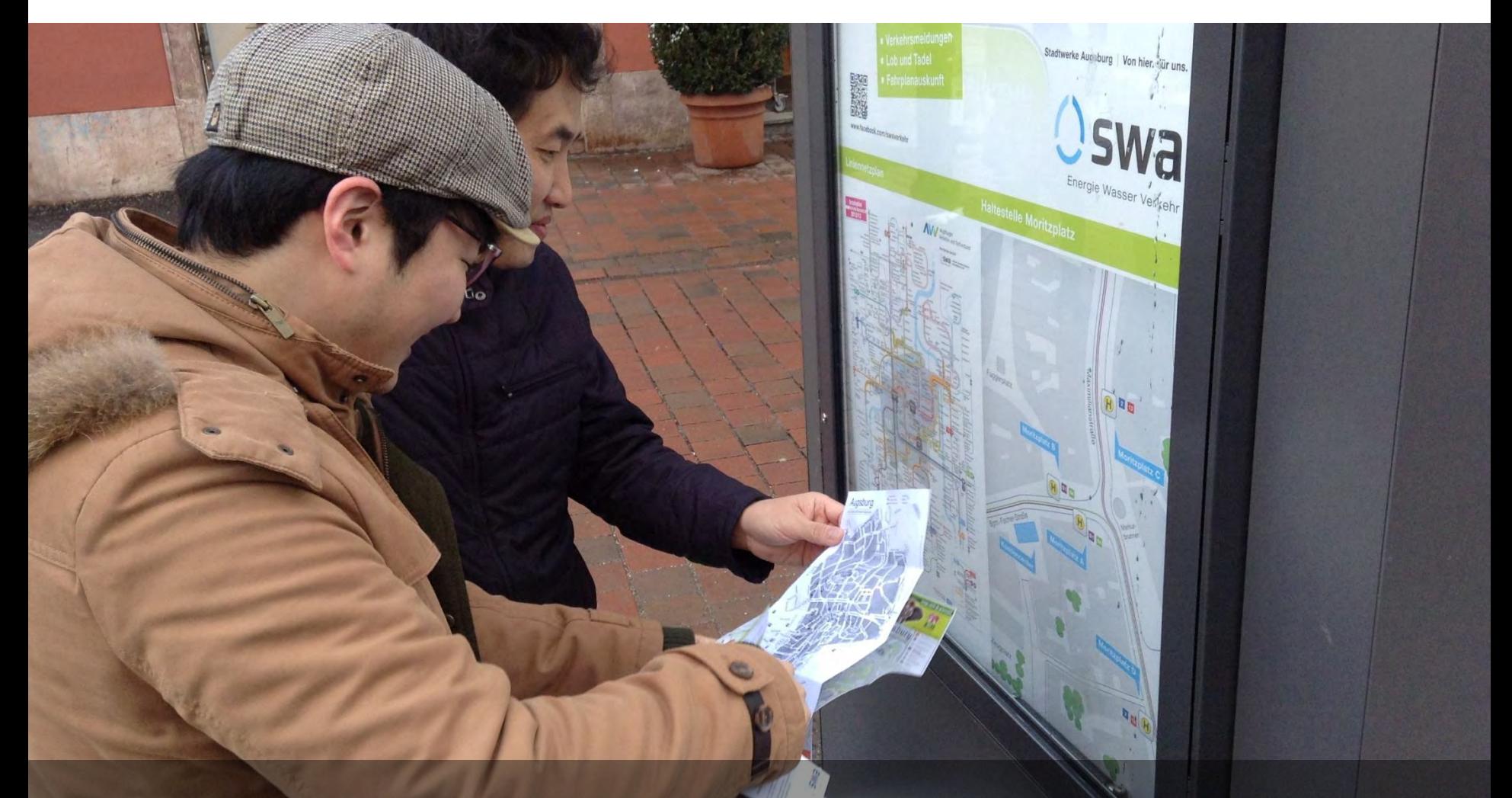

Sometimes it was annoying to bring several maps in/out from bag or pocket.

#### / 03. Finding a right place. Problem

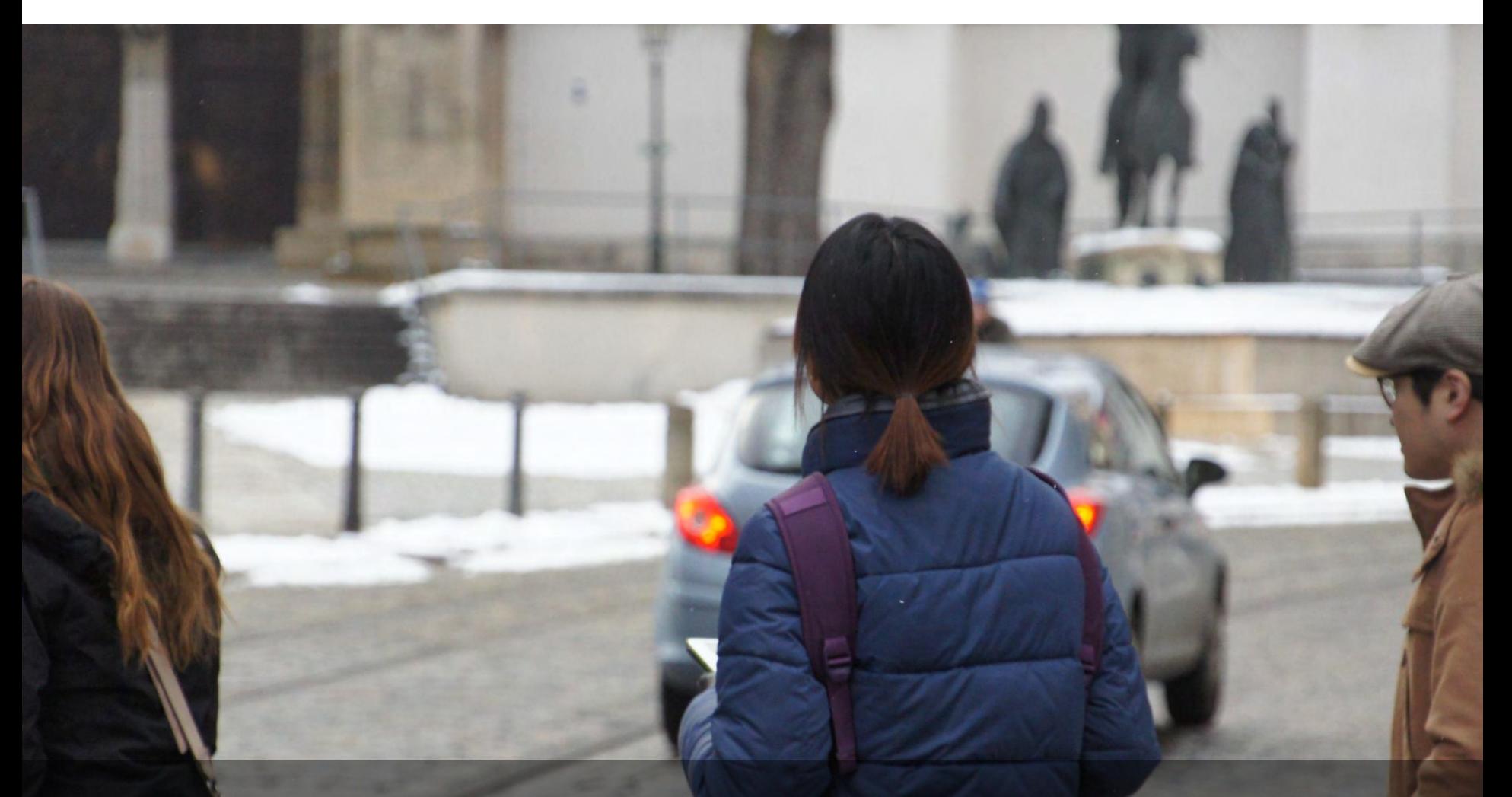

We didn't know whether we arrive or not and where the entrance is.

#### Insight / Define the findings

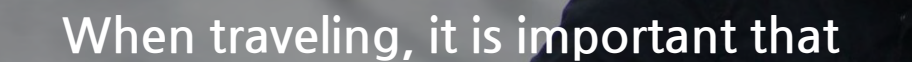

Get going to the cultural places without difficulty by reading a map.

#### Insight / Solutions

**ROSENTHAL** 

**GFSCHIR** 

## 01 A List without doing more decisions

Pop Up from one way to another, so that the user know the Distance and Time Duration. You can delete points that are not interesting for you.

#### Insight / Solutions

**ROSENTHAL** 

**GESCHIR** 

## 02 The Navigation Arrow instead of a map

which is easier for finding the way so that maps are very different in each country that has a different spatial system.

### Design Concept / Overview

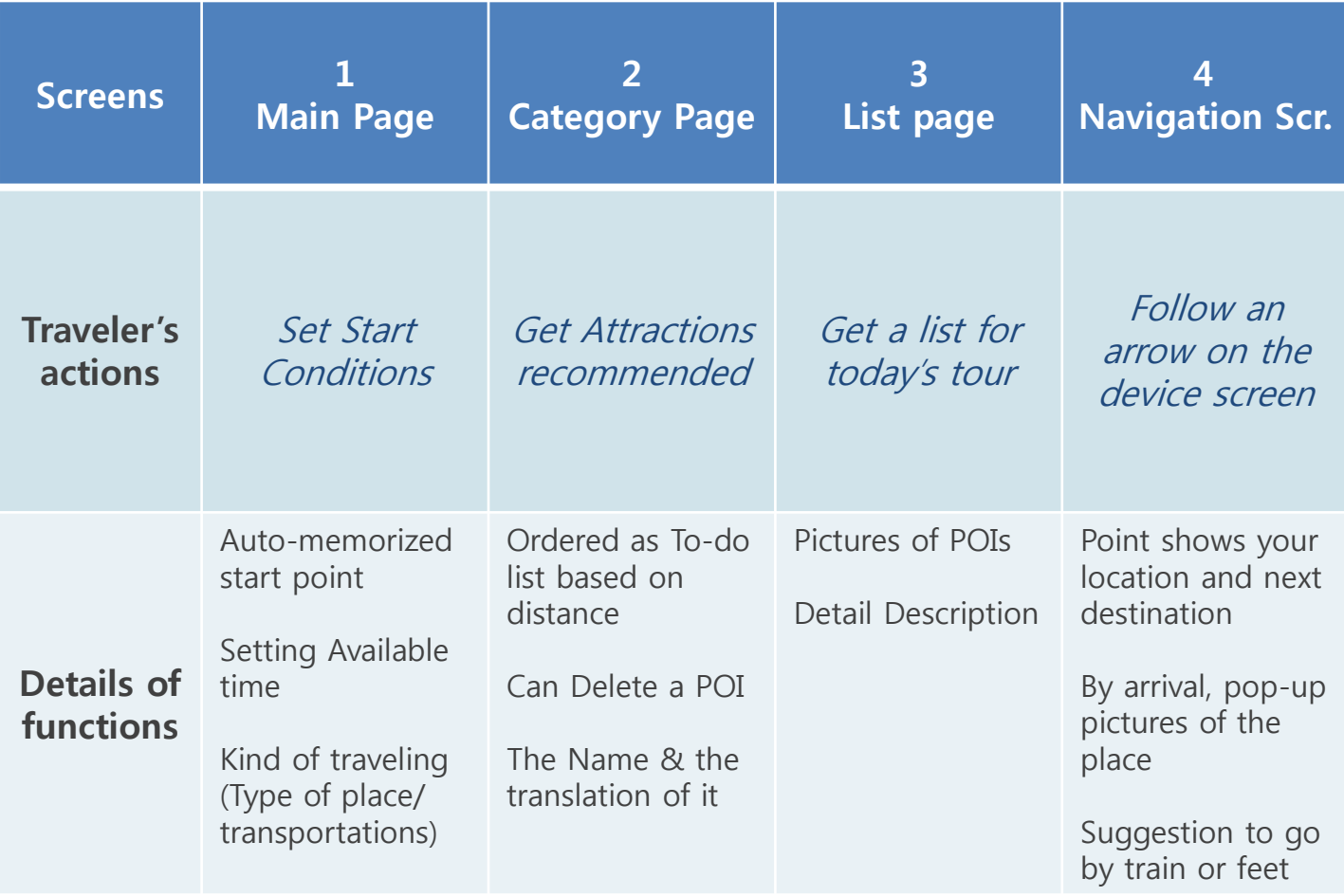

#### Design Concept / Features

#### The Best Route based on time that a traveler has 01

A user is able to set his/her available time for tour.

#### Design Concept / Features

#### The Customized Travel List 02

A user is able to edit his own list by deleting and adding attractions.

#### Design Concept / Features

#### The simple guide for direction 03

Just follow the arrow on the navigation screen.

#### Develop / Task Flow [Home]

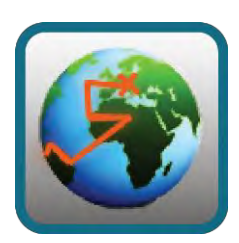

On Ur Way

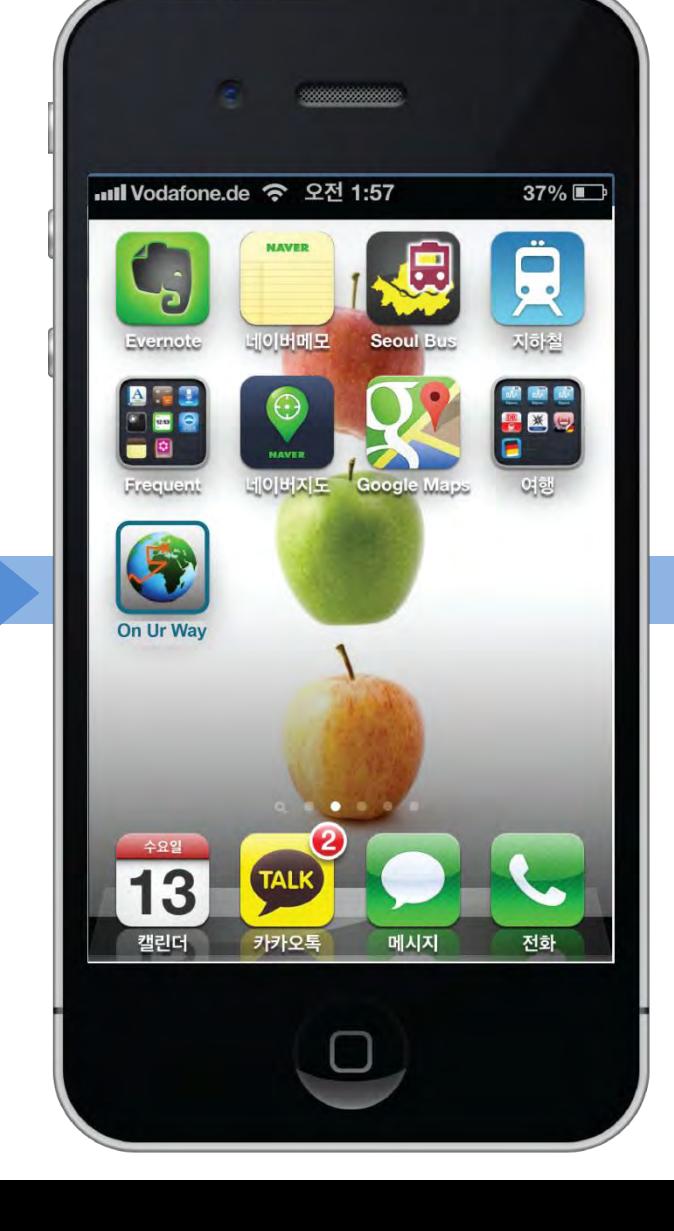

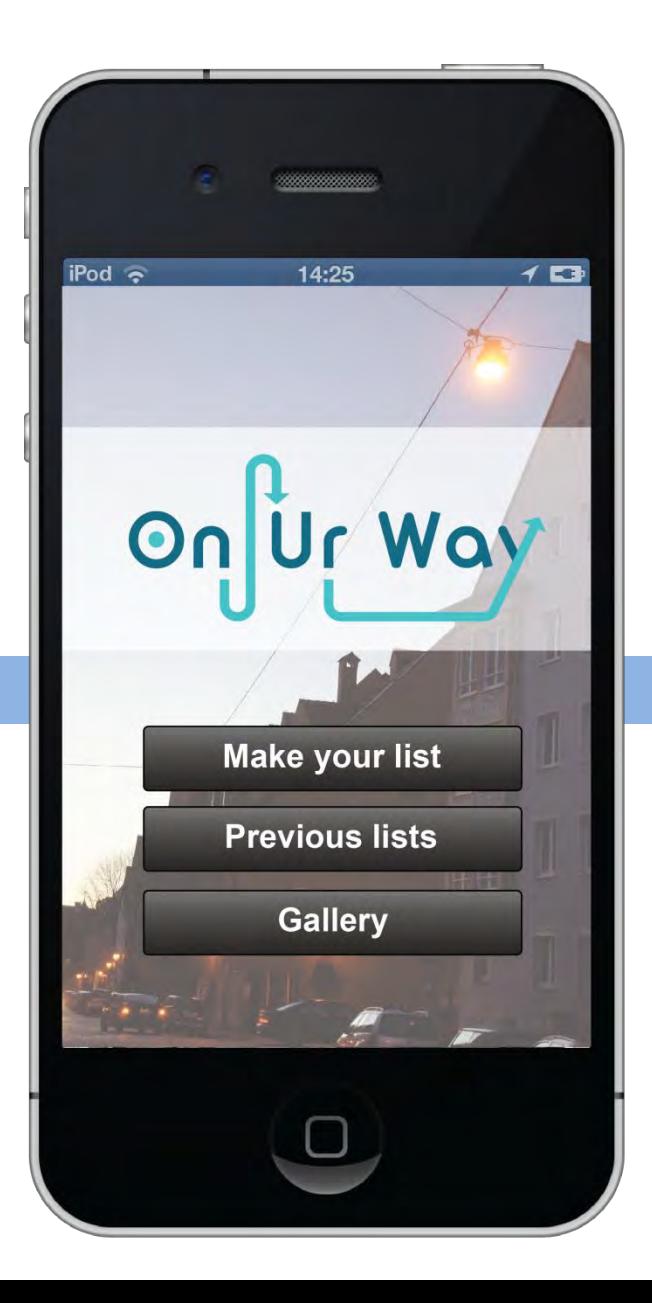

#### Develop / Task Flow [Your List] iPod  $\hat{\tau}$  $10$ 14:25 **Your List** Add **Previous**  $\frac{m}{3}$ <br>3 min **Augsburger Puppenkiste**  $\rightarrow$  $A$   $\overline{A}$ <br>3 min St. Ulrich und Afra  $\rightarrow$  $\frac{1}{7}$  min > Rathausplatz  $\frac{1}{3}$  min > **Brechthaus** Check the time and  $\begin{array}{c}\n\boxed{\mathbf{m}}\mathbf{A} \\
3 \text{ min}\n\end{array}$ Fuggerei distance both.  $A$   $\overline{A}$ <br>7 min **Augsburger Dom**  $\mathcal{P}$  $\begin{array}{c}\n\hline\nm & n \\
3 & \text{min}\n\end{array}$ **Mozarthaus**  $\equiv$

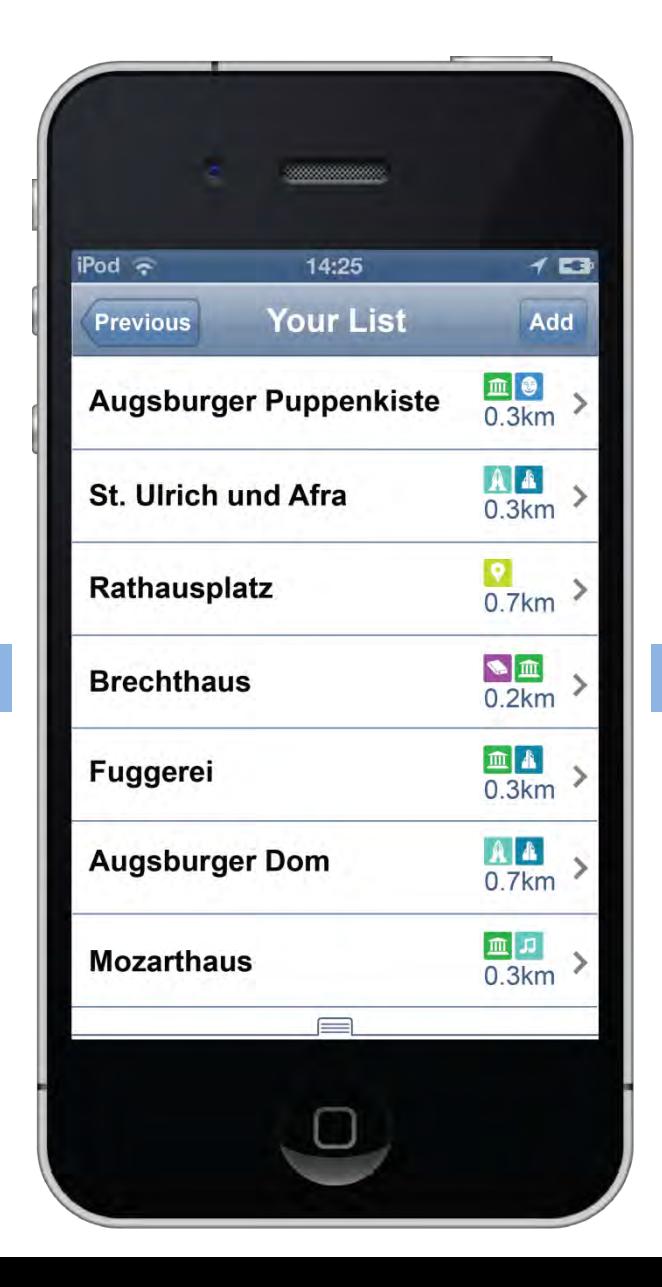

### Develop / Task Flow [Starting] iPod  $\hat{\tau}$  $14:25$  $7<sub>5</sub>$ Previous **Starting** Done **Available Time**  $3.5h$ Categories Food & Drink  $\checkmark$ 26 **Theater**  $\checkmark$ **IIII** Museum  $\checkmark$ **Transport Type** Train J  $\checkmark$ **Bus**  $\equiv$

#### 10-Category of Interest

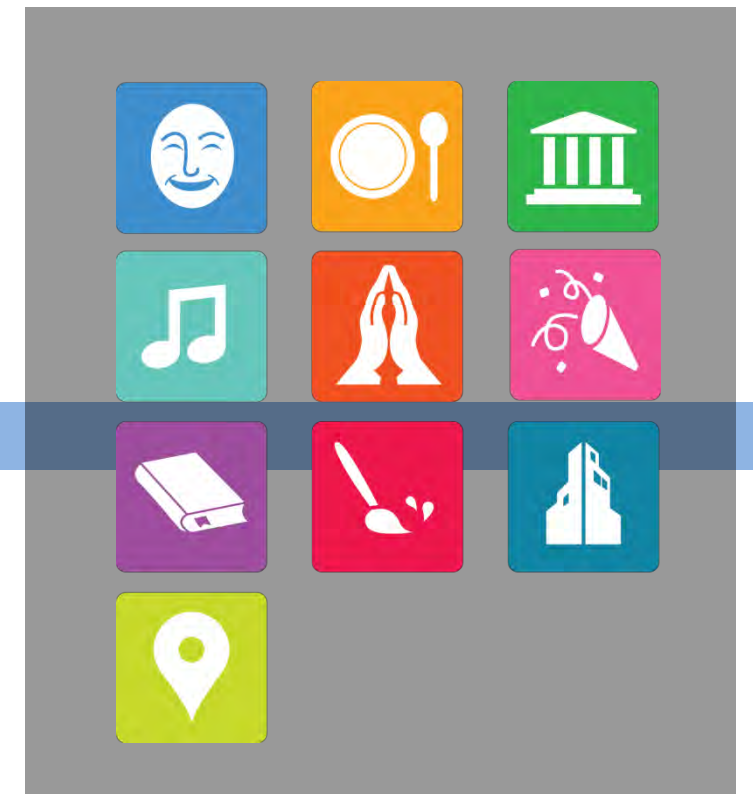

Theater / Food & Drink / Museum / Music / Religion / Events / Literature / Art / Architecture / Places & Streets

#### Develop / Task Flow [Your List]

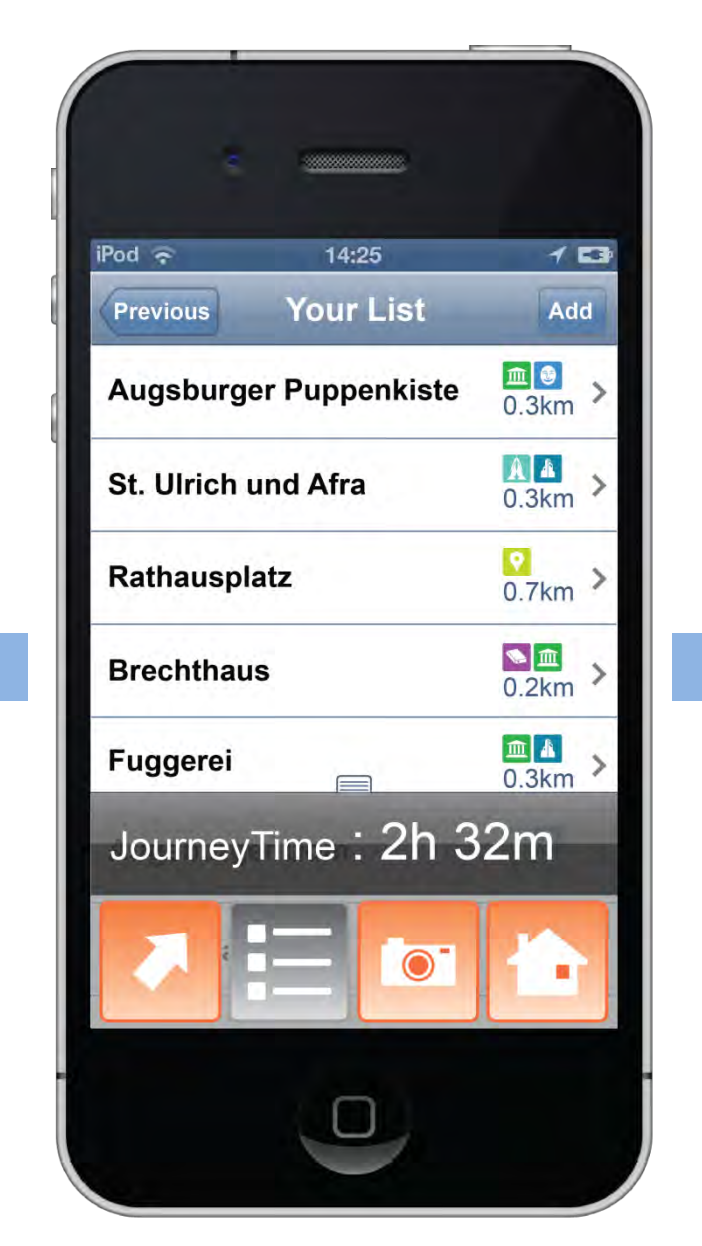

#### The hidden Menu Window

## JourneyTime: 2h 32m

The time duration of entire journey is always activated on the window.

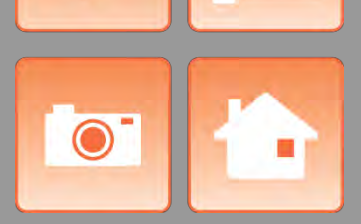

There are 4 quick button on the window; Navigation / Your List / Take a photo / Home page

#### Develop / Task Flow [Your List]

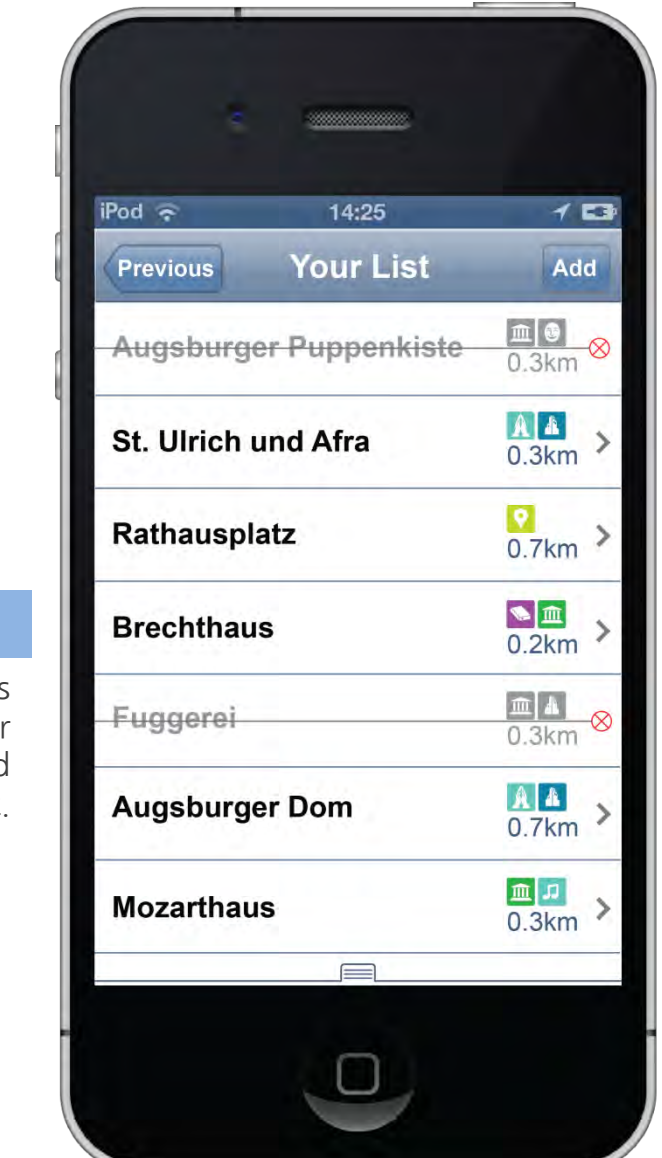

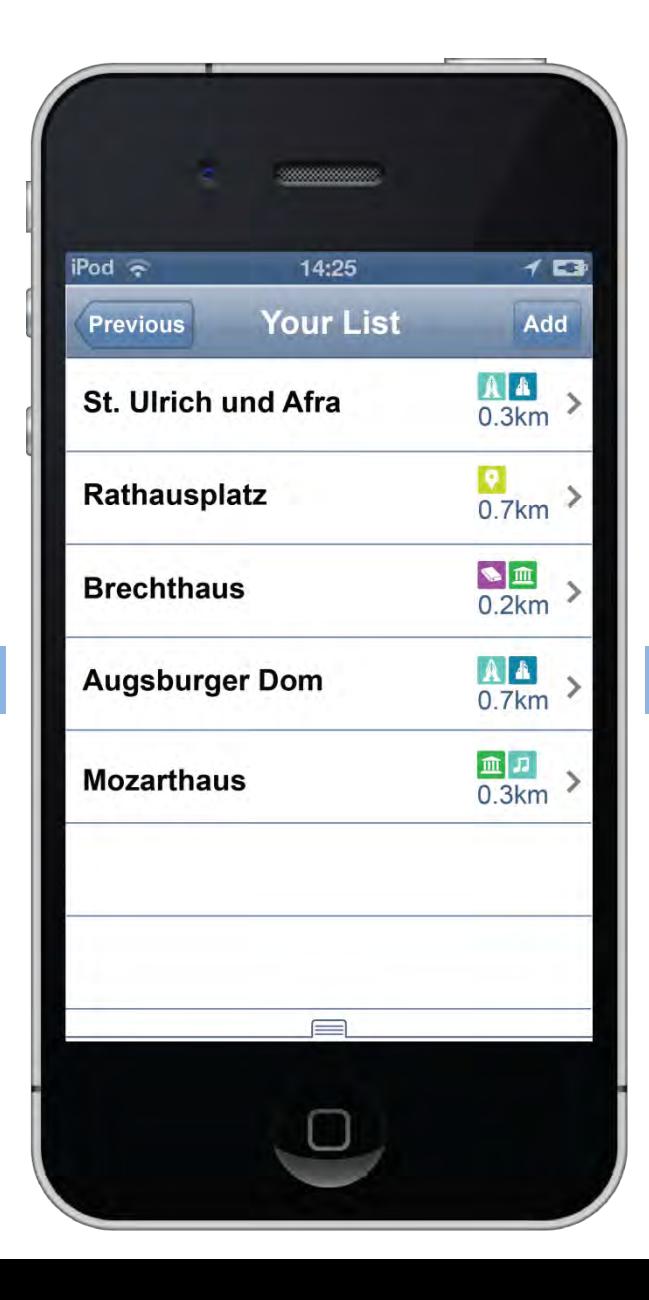

Each of attraction is removable when a user would be not interested in it.

#### Develop / Task Flow [Your List]

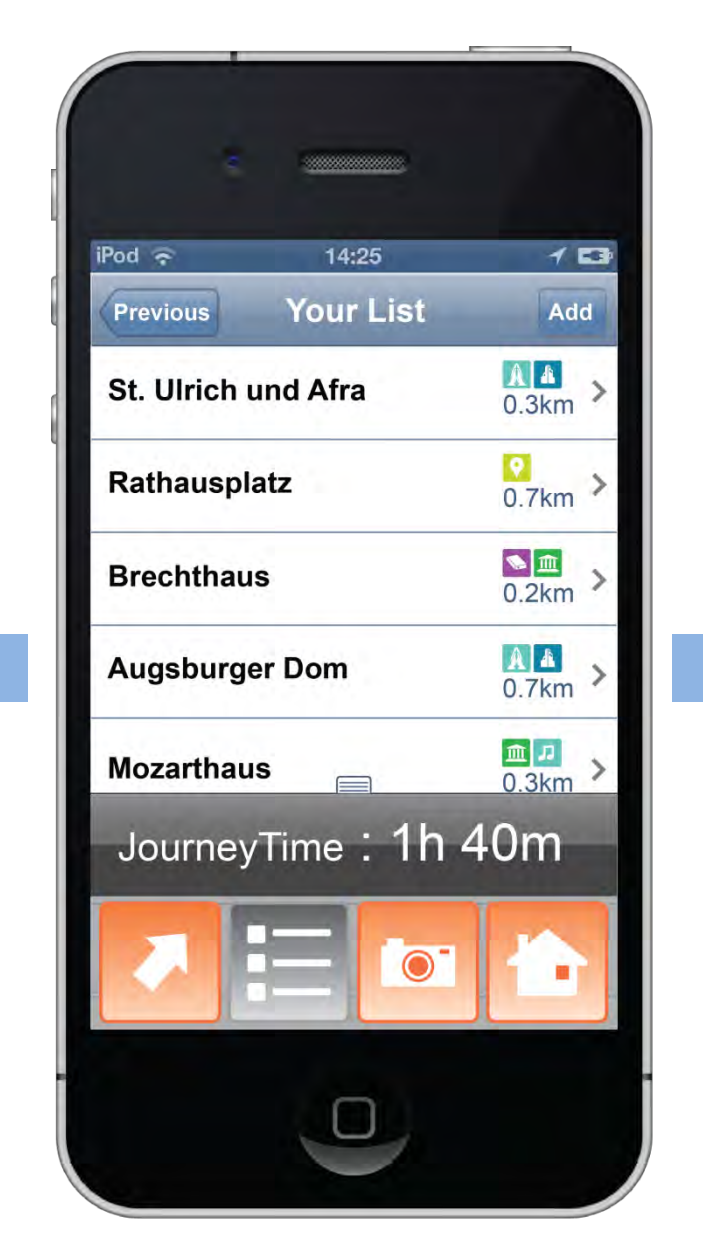

#### Auto-activating Menu window

## JourneyTime: 1h 40m

After editing, the Menu window is automatically spread out. Then a user would be able to check the new time duration.

#### Develop / Task Flow [Your List]

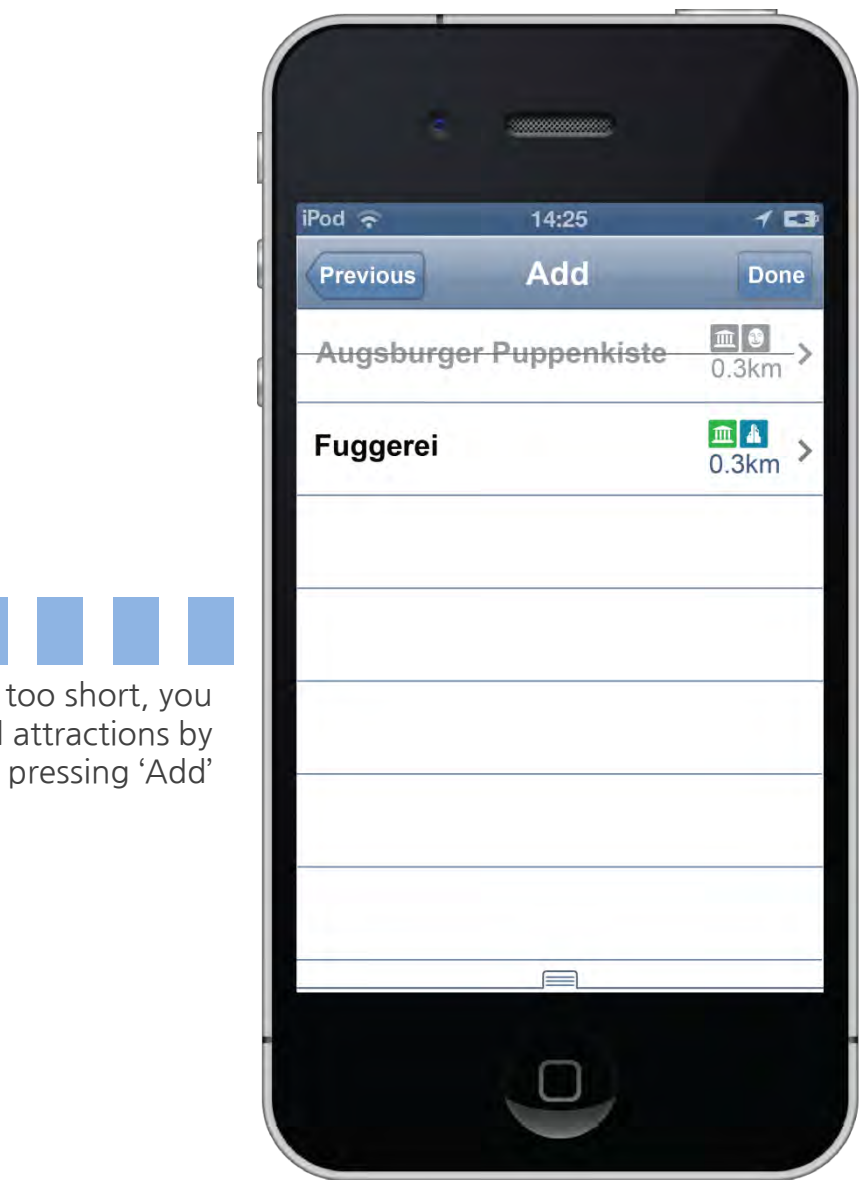

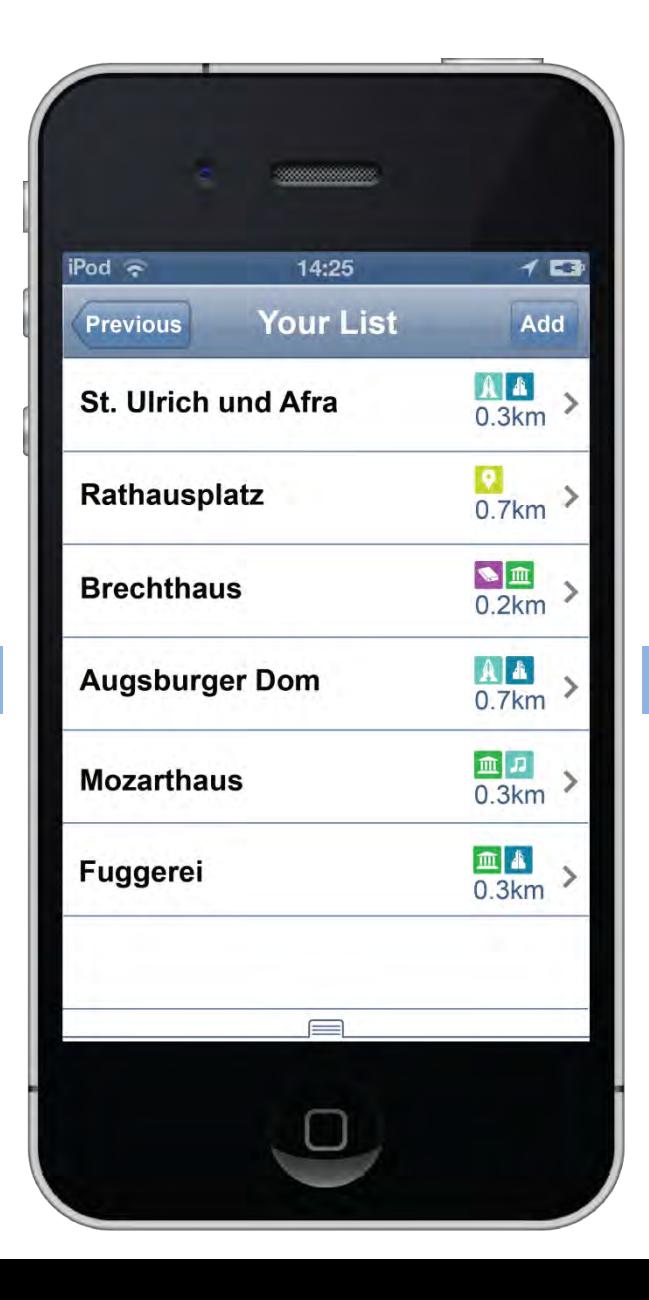

If time is too short, you can add attractions by

#### Develop / Task Flow [Detail]

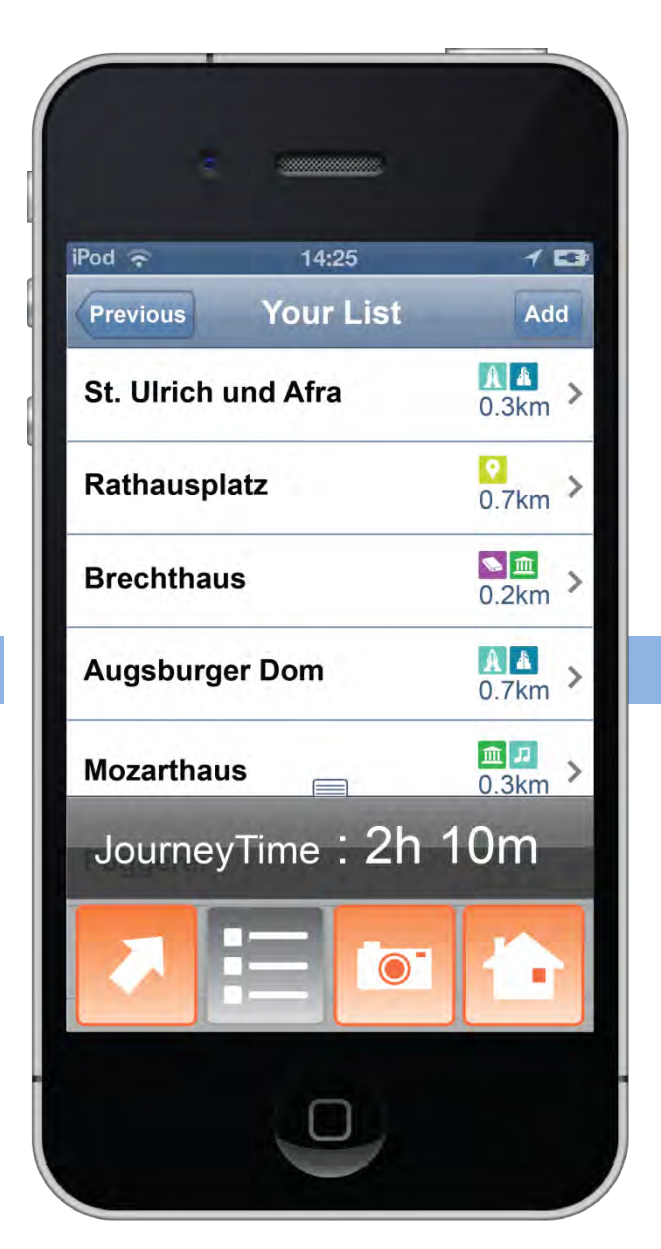

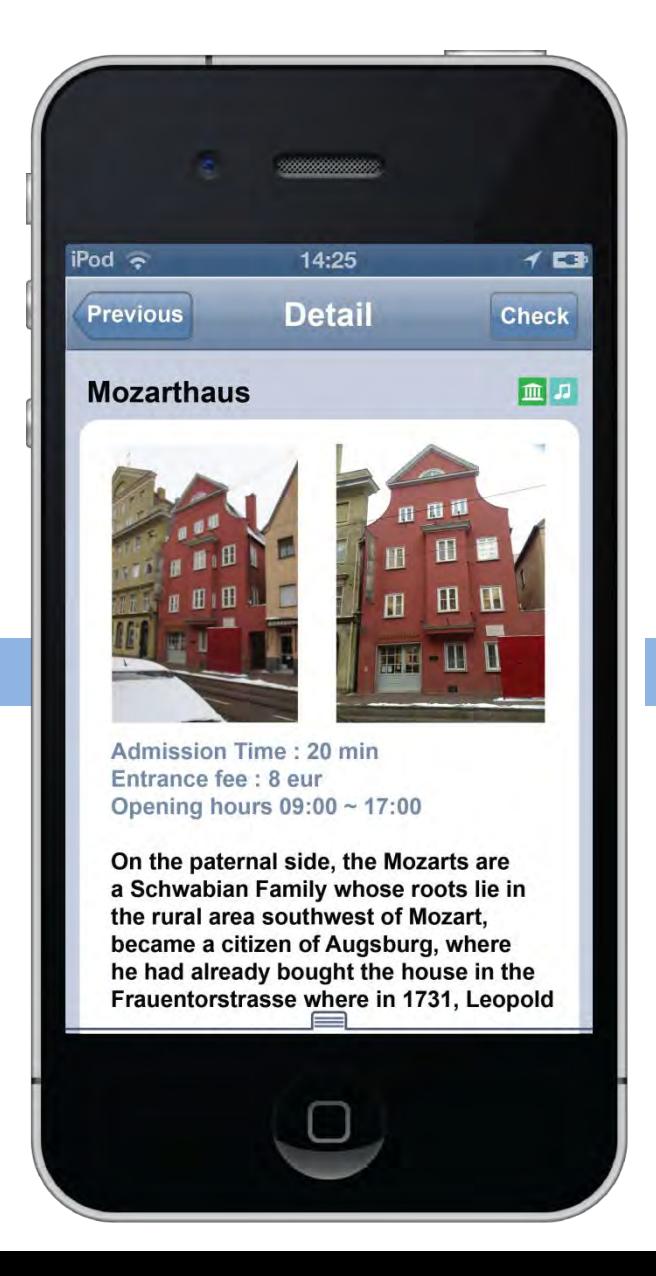

## Develop / Task Flow [Detail]  $i$ Pod  $\hat{\sigma}$  $15$  $14:25$ **Previous Detail Check Mozarthaus** 画口  $\mathbf{H}$  $\blacksquare$ 出事 **TH** I Admission Time: 20 min Entrance fee : 8 eugen JourneyTime: 2h 32m  $\odot$

#### List Check on Detail page

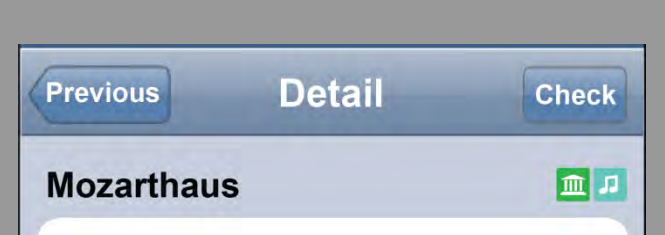

On the detail page, there are pictures that were taken in different distance and descriptions.

When a user press the check button, then the journey time is calculated automatically and the menu window is unfolded at once.

### Develop / Task Flow [Navigation]

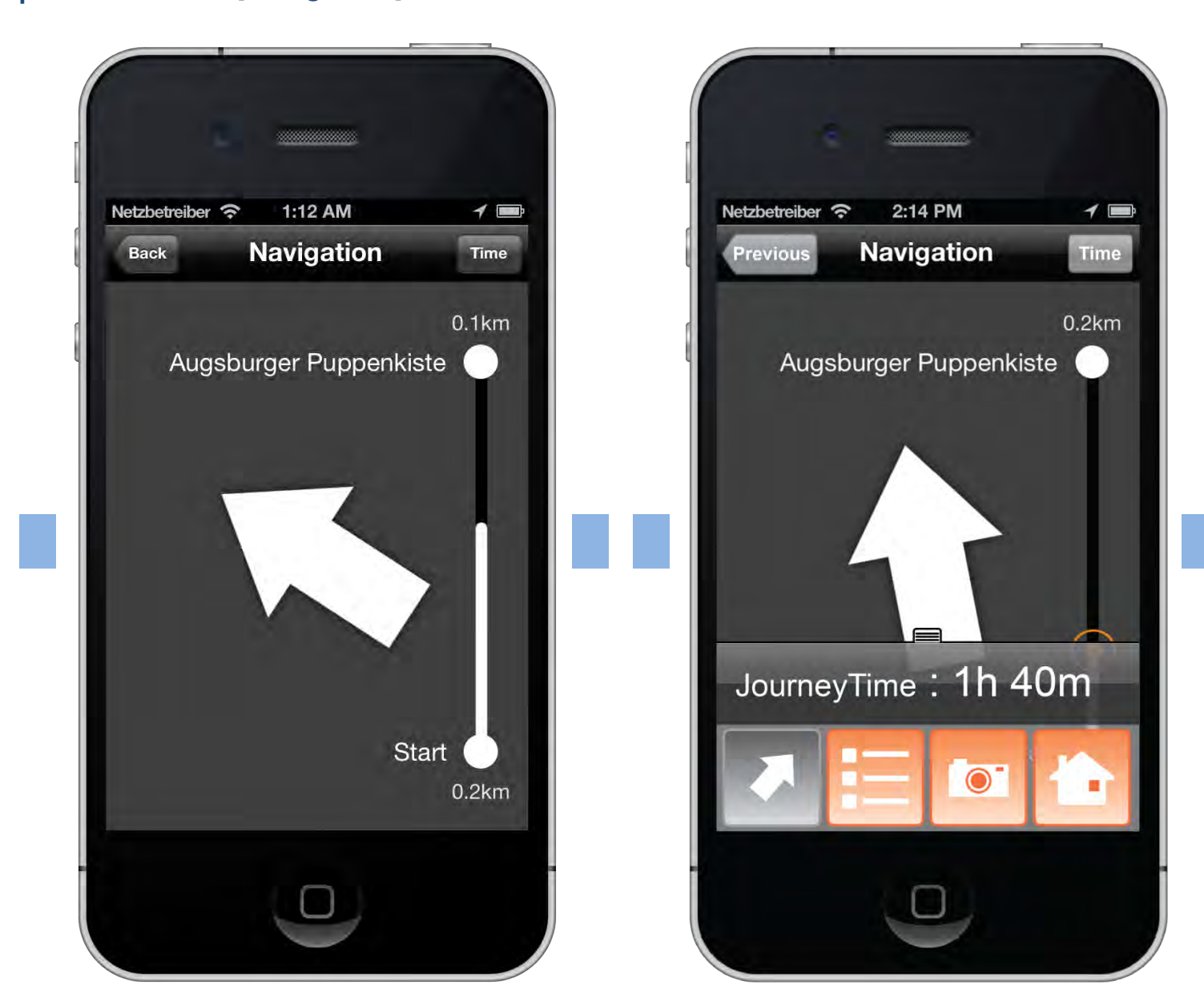

#### Develop / Task Flow [Pop up msg.]

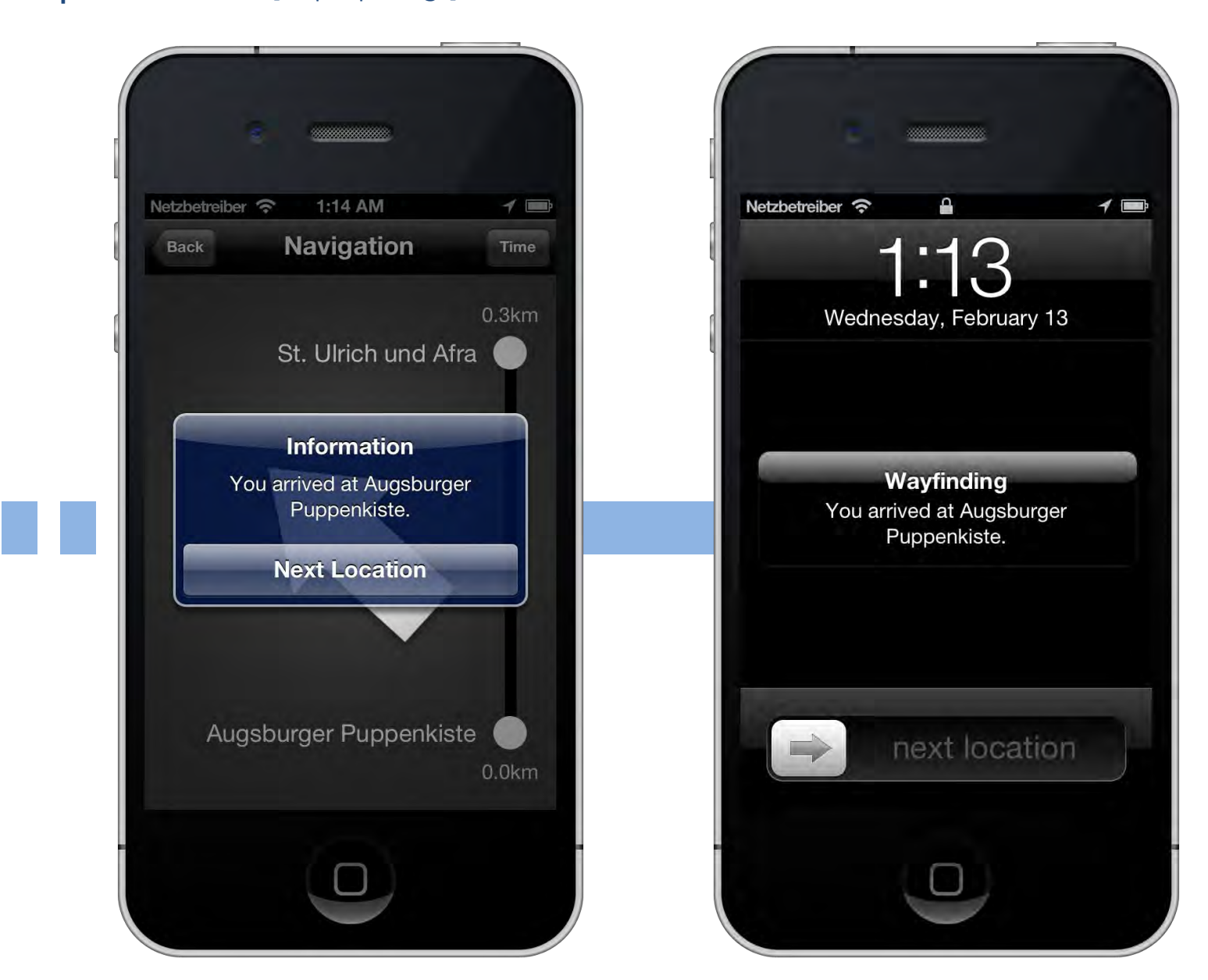

#### Develop / Test

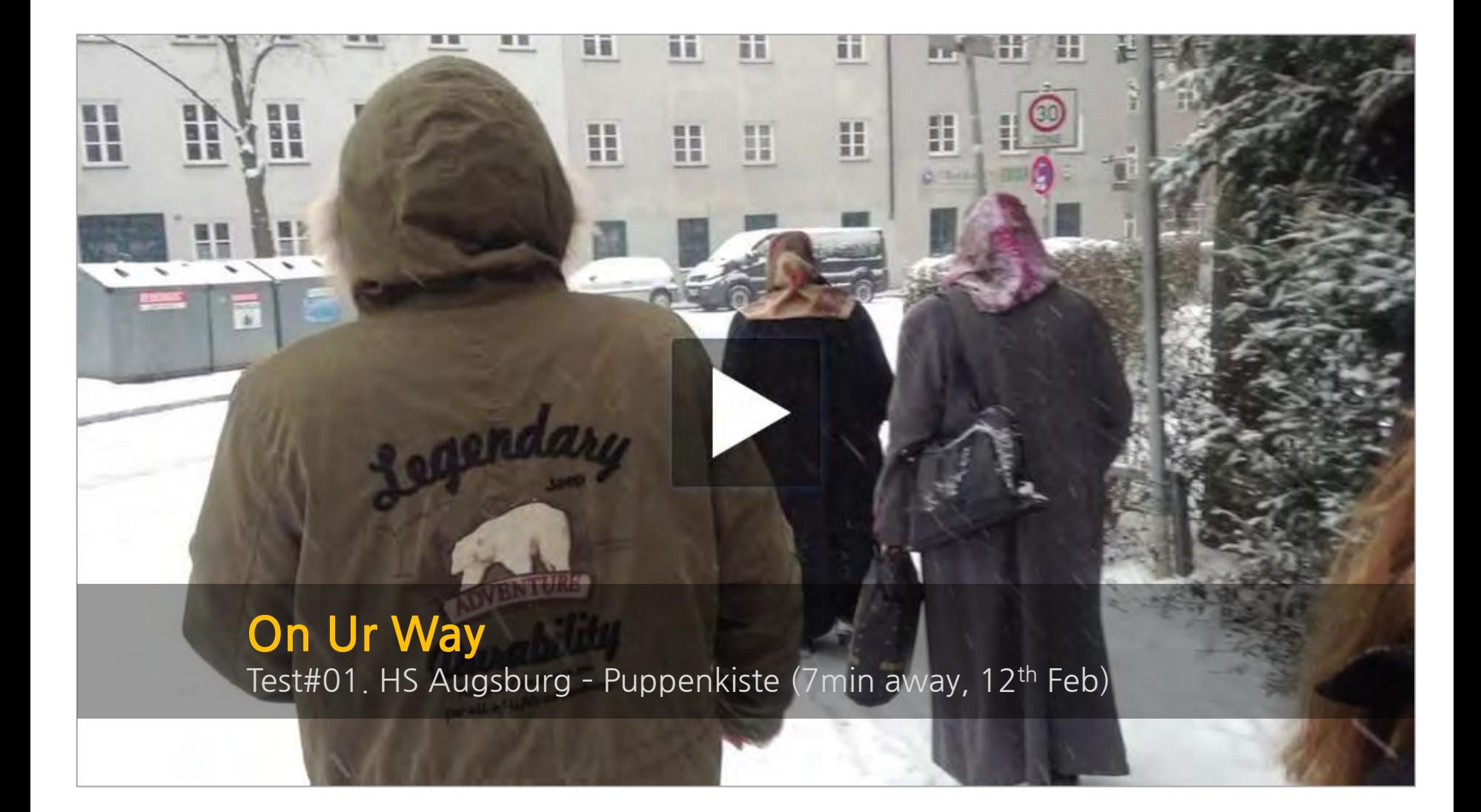

#### Discussion / Future Plans

# 01 User's Feedback by testing the navigation and list 02 Improvement about push-message

# on Urway

A smart way for planning your Trip

## **Thank You!**

Interaction Design Workshop 2013 Germany